## **Logowanie do usługi JAMBOX go!**

Do pierwszego logowania potrzebne będą dwie dane:

- 1. Adres e-mail, który abonent podaje podczas podpisywania umowy.
- 2. Numer ID klienta TV, który jest udostępniony przez operatora.

Następnie należy:

- wejść na stronę<https://go.jambox.pl/remind>
- podać adres e-mail, który został podany podczas podpisywania umowy,
- kliknąć w RESETUJ HASŁO.

System wyśle na adres e-mail abonenta link do aktywacji konta i wprowadzenia nowego hasła.

Po otrzymaniu maila należy:

- kliknąć w link w wiadomości e-mail,
- następnie wprowadzić Numer ID klienta TV,
- wprowadzić i powtórzyć nowe hasło,
- kliknąć w USTAW HASŁO

Po zmianie hasła należy wrócić do ekranu logowania, wprowadzić adres e-mail, wprowadzić nowe hasło i zalogować się.

## **Co gdy użytkownik nie zna ID klienta TV lub nie ma ustawionego adresu e-mail?**

Jeśli nie znasz swojego ID klienta TV lub nie masz do konta przypisanego adresu e-mail - skontaktuj się z Biurem Obsługi Klienta.

Możesz poprosić o ustawienie adresu e-mail oraz uzyskać Twój ID klienta TV do ustawienia hasła do usługi JAMBOX go!

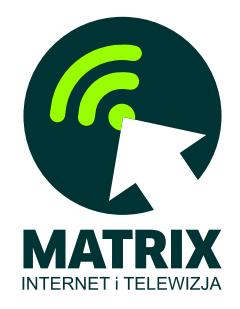